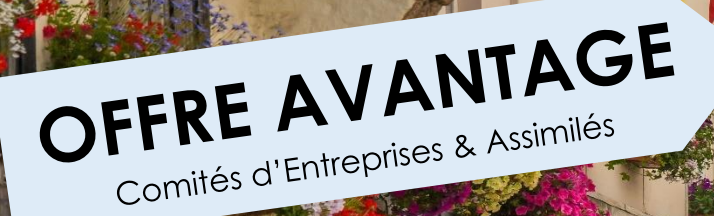

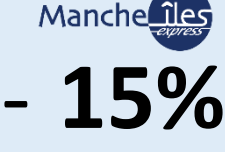

(Valable sur le tarif de la traversée en vigueur le jour de la réservation. Hors départs bons plans et hors surcharge carburant)

## ersey, Guernesey, Sercq & Aurig

## **Comment réserver votre billet à tarif préférentiel ?**

- ① Connectez-vous sur le site internet de la Compagnie « **manche-iles.com** »
- ② Depuis l'espace avantage (en haut de la page d'accueil), saisissez votre code avantage (indiqué ci-dessous) & accédez à la réservation

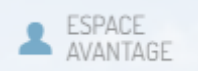

- ③ Etape 1 : Choisissez votre traversée (destination, port de départ, dates, nombre de passagers) Cliquez sur le tarif correspondant à votre recherche (le tarif est déjà remisé) Etape 2 : Sélection des passagers (renseigner les noms, prénoms, dates de naissance, nationalité, pièce d'identité → Le numéro n'est pas obligatoire) Etape 3 : Vos coordonnées Etape 4 : Récapitulatif Etape 5 : Paiement avec votre carte bancaire
- ④ Vous recevrez votre confirmation de réservation et votre ticket de paiement par email *(Les billets vous seront remis le matin du départ).*

 **Votre code avantage :** *A demander à Trip Normand*

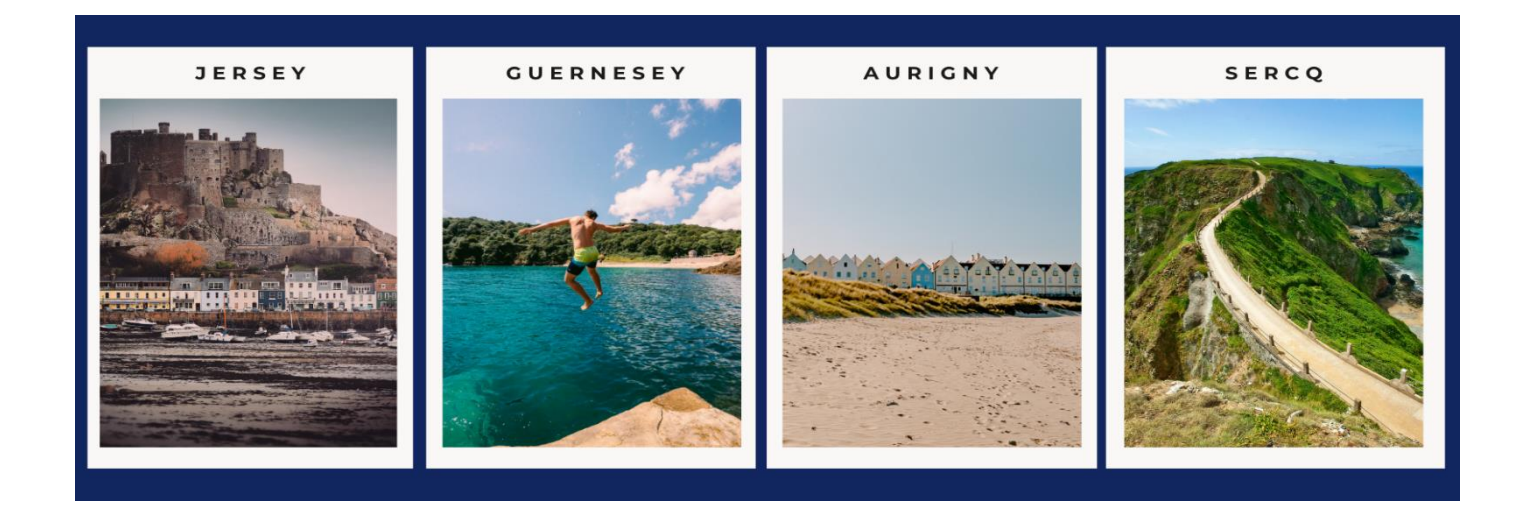